#### **Voicemail Features**

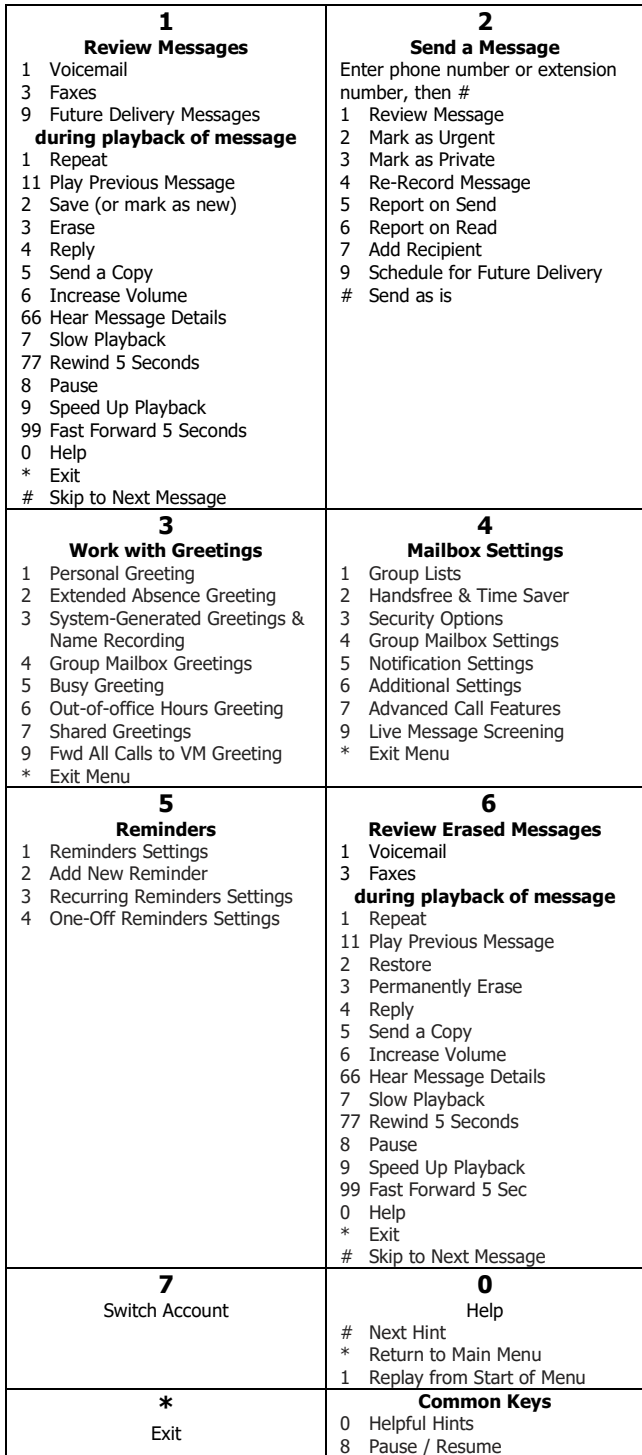

ï

### **Telephone Feature Access Codes**

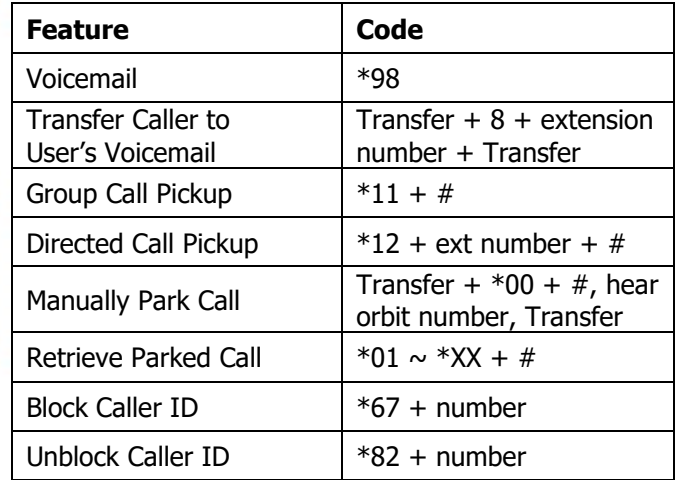

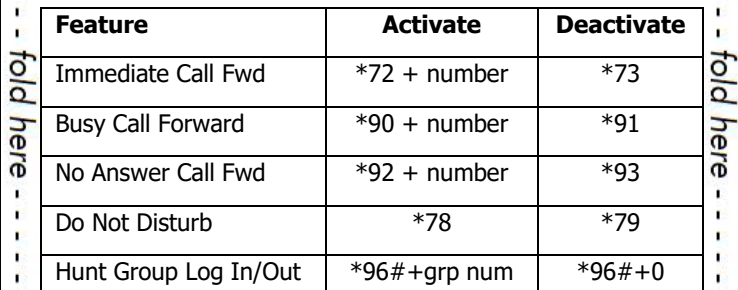

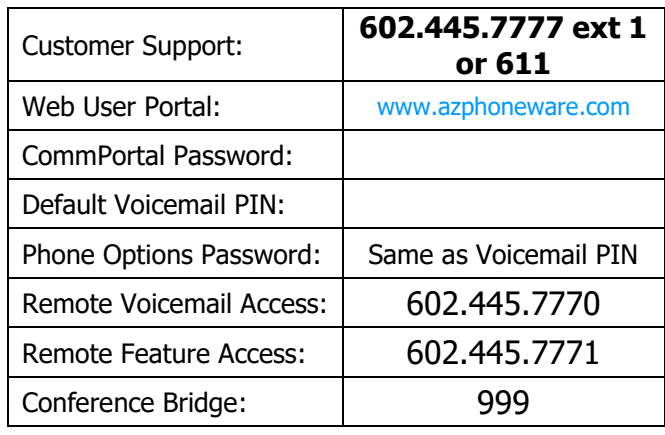

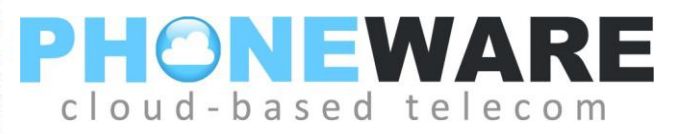

## **Yealink W60B/W56H Cordless VoIP Telephone**

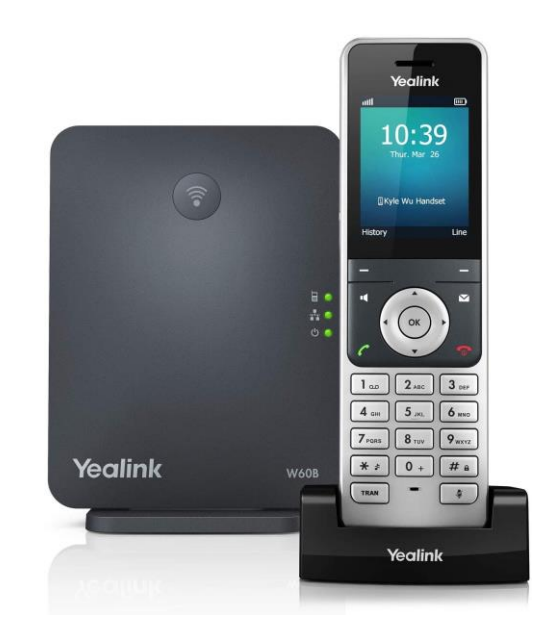

# Quick Reference User Guide

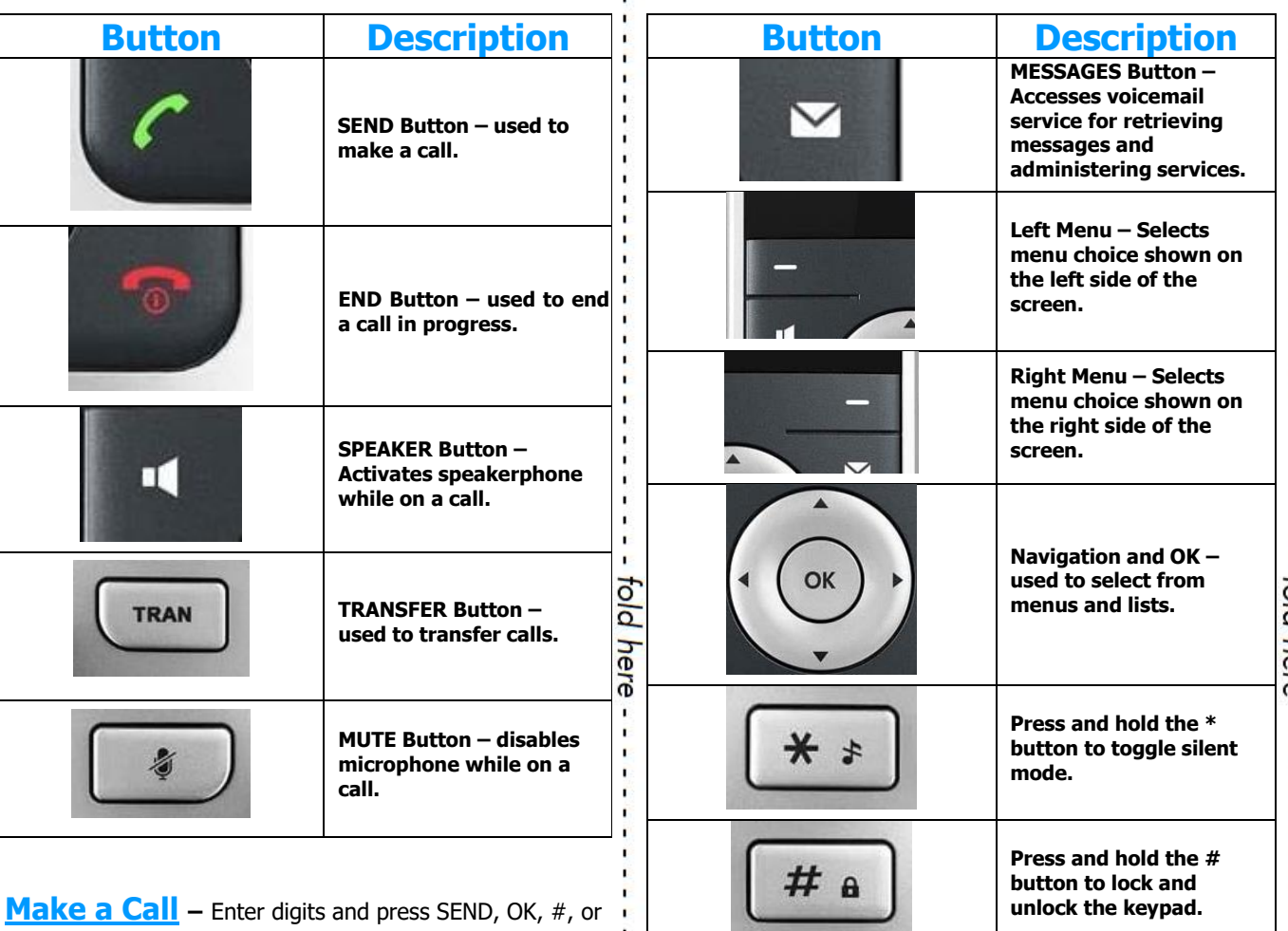

SPEAKER button. To dial an extension number, simply dial the three or four-digit extension and press SEND/OK/#/SPKR.

**SCA (shared call appearances) –** Your

cordless phone handset may have access to multiple VoIP subscriber lines. Use the SCA or LINE button (if configured) to select a line for making a call.

**Redial –** Press SEND button without entering digits to view a list of previously dialed numbers. Use navigation keys to scroll through list and press SEND to place call.

**ICOM** – Call another handset on the same line. Press OK, INTERCOM, choose handset, press OK. Selected phone will ring, or if configured for AUTO INTERCOM, you will be connected to the select phone's speaker and microphone.

**Answering a Call –** Press SEND, ACCEPT, OK, or SPEAKER button.

**Pickup** – To answer a call ringing at another phone in your pickup group, enter \*11 and press SEND, OK, #, or SPEAKER button.

**Page All** – Press OK, CALL FEATURES, PAGING to make a voice announcement through all phones in the paging group.

**Ending a Call** – While on a call, press END button.

**Call Hold** – While on a call, press OPTIONS, then press HOLD. Call may ONLY be retrieved from this handset. To place a call on hold so that it may be retrieved from other phones or handsets, use PARK feature (see below).

**Parking a Call** – While on a call, press TRAN then dial \*00#. System will announce park orbit call where call will be parked. Press END or TRAN to complete the process. Call can be retrieved from any other phone by pressing the flashing PARK button or by dialing park code.

**Retrieving a Parked Call** – Enter  $*$  followed by the park orbit number and press SEND, OK, or #. Example: \*01.

### **Attended Transfer (announce call)**

While on a call, press TRAN, enter the desired transfer destination (extension number or full ten-digit number); press OK; Wait for answer to announce the call; press TRAN again to connect call. To cancel the transfer, press END while connected to the transfer destination party, you will then be returned to the calling party.

### **Blind Transfer (do not announce call)**

While on a call, press TRAN, enter the desired transfer destination (extension number or full ten-digit number); press TRAN again to complete the blind transfer.

**Transfer to Voicemail** – Press TRAN; press 8; enter desired extension number; press TRAN.

**3-Way Conferencing** – While on a call, press OPTIONS, CONFERENCE; enter second telephone number and press SEND or OK; wait for answer; press CONF again.

**Do Not Disturb** – Sends calls directly to your voicemail without ringing your phone. To activate/deactivate: OK, CALL FEATURES, DO NOT DISTURB.

**Voicemail** – Press MESSAGES button; enter your voicemail PIN if prompted (see reverse of this document).

**Comm Portal** – Using your internet browser on your computer, visit [www.azphoneware.com](http://www.azphoneware.com/) and select Login/User Commportal Login. Use your phone's diorect telephone number and portal password (see reverse of this document). Gives access to missed calls, voicemail messages, setup, and much more.